# <span id="page-0-0"></span>**How to use VXIPnP LabVIEW drivers for the Rohde & Schwarz Bluetooth® Testers CBT/CBT32**

### **Contents**

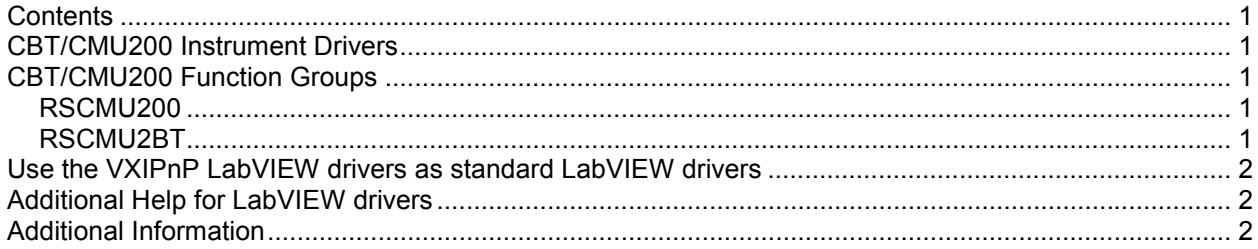

#### **CBT/CMU200 Instrument Drivers**

The instrument driver suite for CBT consists of two instrument drivers.

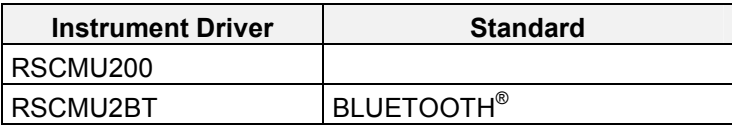

All RSCMU2BT instrument driver can only be installed and used when the RSCMU200 driver module is installed on the system. This applies to every development system and application that makes calls to these drivers.

#### **CBT/CMU200 Function Groups**

Each function group on the instrument represents a separate VISA session to the instrument. The following table shows initialize and close functions that should be used to initialize and close each currently supported function group.

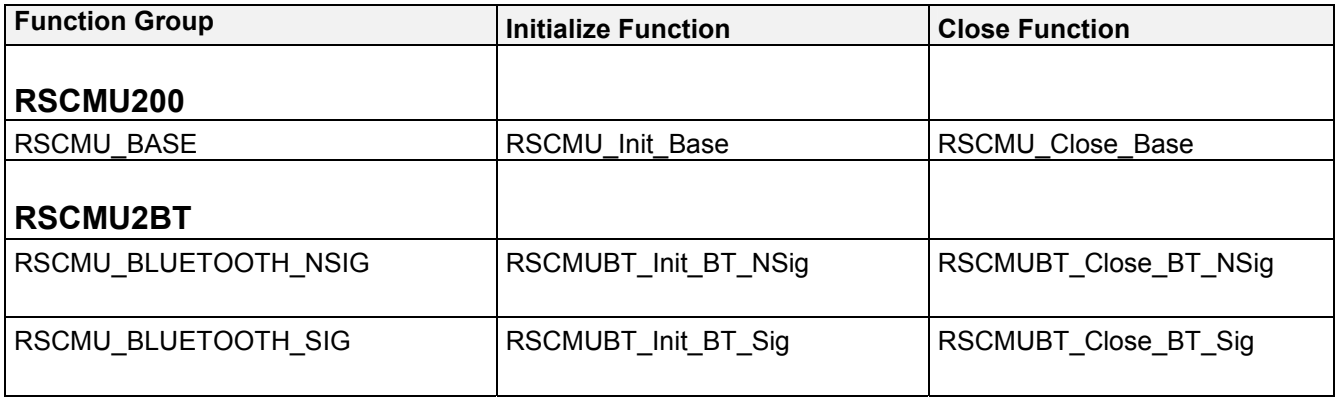

#### <span id="page-1-0"></span>**Use the VXIPnP LabVIEW drivers as standard LabVIEW drivers**

The installation of the CBT modules follow the rules of the VXIPnP consortium. LabVIEW has to know how to find the driver llb. You have to define the custom directory Vxipnp\gwinNT\rscmu200 (Win NT) for the CBT\CMU200 base driver.

The best way is to copy this directory to the LabVIEW\instr.lib directory. This is the standard directory and you have not to define anything else.

Please copy:

Vxipnp\gwinNT\rscmu200 (Win NT) directory to the LabVIEW\instr.lib directory or Vxipnp\gwin95\rscmu200 (95/98 .... ) directory to the LabVIEW\instr.lib directory You have to do the same for the BLUETOOTH® module

Please copy:

Vxipnp\gwinNT\rscmu2bt (Win NT) directory to the LabVIEW\instr.lib directory or

Vxipnp\gwin95\rscmu2bt (95/98 .... ) directory to the LabVIEW\instr.lib directory

## **Additional Help for LabVIEW drivers**

In addition, the instrument driver documentation is included in compressed HTML format (Windows CHM help file) stored together with the LV driver sources.

Each VI's help is linked to the section in the "CHM" file that describes all the features of the VI.

- **LabVIEW 6.1 and higher** an additional help topic can be accessed directly by pressing "Click here for more help" in the Context Help
- For LabVIEW **6.0** an additional help topic can also be accessed by pressing "Click here for more help" in the Context Help which opens the additional help start page.

#### **Additional Information**

For more information regarding the CBT VXIPnP instrument drivers, please read the readme.txt file that comes with each driver.